# **Fichier de configuration Xresources**

ou comment configurer les couleurs dans son terminal et ses applications CLI…

- Objet : configurer l'apparence du terminal et de quelques applications simples
- Niveau requis : [débutant](http://debian-facile.org/tag:debutant?do=showtag&tag=d%C3%A9butant)
- Commentaires : configuration fine de son environnement.
- Débutant, à savoir : [Utiliser GNU/Linux en ligne de commande, tout commence là !.](http://debian-facile.org/doc:systeme:commandes:le_debianiste_qui_papillonne)  $\ddot{\mathbf{\Theta}}$

le fichier **~/.Xresources** est lu en début de session et permet d'appliquer certaines options aux applications y faisant appel. le fichier est explicite et n'a besoin d'aucun wiki en fait :)

### **processus :**

- j'édite le fichier ~/.Xresources avec un éditeur de texte
- je lance la commande pour intégrer les modifications

```
xrdb -merge ~/.Xresources
```
je vous présente ici 6 'colorscheme' et leurs codes respectifs.

# **livarp**

## $\pmb{\times}$

[livarp.xresources](http://debian-facile.org/_export/code/utilisateurs:arpinux:tutos:cli-colorscheme?codeblock=1)

```
! author: arpinux <http://arpinux.org>
! ~/.Xresources configuration file
!----------------------------------------------------------------------
-
! dzen2 ---------------------------------------------------------------
-
dzen2.font: -*-fixed-*-*-*-*-10-70-*-*-*-*-*-*
dzen2.foreground: #C7C7C7
dzen2.background: #222222
! Xcursor settings ----------------------------------------------------
-
Xcursor.theme: ATER_Blue
! Xft settings --------------------------------------------------------
-
Xft.dpi: 96
Xft.autohint: 0
```

```
Xft.lcdfilter: lcddefault
Xft.antialias: 1
Xft.rgba: rgb
Xft.hinting: 1
Xft.hintstyle: hintfull
! xterm ----------------------------
-
xterm*saveLines: 1000
xterm*AllowIconInput: on
xterm*Background: black
xterm*Border: gray
xterm*DeiconifyWarp: off
xterm*Font: -*-terminus-medium-*-*-*-12-*-*-*-*-*-*-*
xterm*Foreground: grey80
xterm*InternalBorder: 1
xterm*MarginBell: off
xterm*MenuFont: fixed8
xterm*Mouse: yellow
xterm*TitleFont: vtbold
xterm*charClass: 33:48,37:48,45-47:48,64:48
xterm*colorAttrMode: true
xterm*colorMode: true
xterm*curses: on
xterm*cutNewline: off
xterm*jumpScroll: on
xterm*multiClickTime: 500
xterm*multiScroll: on
xterm*reverseVideo: on
xterm*reverseWrap: off
xterm*scrollBar: off
! xcolorsel -----------------------------------------------------------
-
xcolorsel*Background: grey20
xcolorsel*Foreground: grey80
xcolorsel*Font: -*-terminus-medium-*-*-*-12-*-*-*-*-*-*-*
xcolorsel.geometry: 399x595
xcolorsel*displayFormat: #rrggbb
xcolorsel*maxRows: 99
! xfontsel ------------------------------------------------------------
-
xfontsel*Background: grey20
xfontsel*Foreground: grey80
! xosview -------------------------------------------------------------
-
xosview*font: -*-terminus-medium-*-*-*-12-*-*-*-*-*-*-*
xosview*background: grey20
xosview*foreground: grey80
```

```
xosview*net: true
xosview*netIface: eth0
! xscreensaver --
-
!font settings
xscreensaver.Dialog.headingFont: -*-dina-bold-r-*-*-12-*-*-*-*-*-*-*
xscreensaver.Dialog.bodyFont: -*-dina-medium-r-*-*-12-*-*-*-*-*-*-*
xscreensaver.Dialog.labelFont: -*-dina-medium-r-*-*-12-*-*-*-*-*-*-*
xscreensaver.Dialog.unameFont: -*-dina-medium-r-*-*-12-*-*-*-*-*-*-*
xscreensaver.Dialog.buttonFont: -*-dina-bold-r-*-*-12-*-*-*-*-*-*-*
xscreensaver.Dialog.dateFont: -*-dina-medium-r-*-*-12-*-*-*-*-*-*-*
xscreensaver.passwd.passwdFont: -*-dina-bold-r-*-*-12-*-*-*-*-*-*-*
!general dialog box (affects main hostname, username, password text)
xscreensaver.Dialog.foreground: #ffffff
xscreensaver.Dialog.background: #111111
xscreensaver.Dialog.topShadowColor: #111111
xscreensaver.Dialog.bottomShadowColor: #111111
xscreensaver.Dialog.Button.foreground: #666666
xscreensaver.Dialog.Button.background: #ffffff
!username/password input box and date text colour
xscreensaver.Dialog.text.foreground: #666666
xscreensaver.Dialog.text.background: #ffffff
xscreensaver.Dialog.internalBorderWidth: 24
xscreensaver.Dialog.borderWidth: 20
xscreensaver.Dialog.shadowThickness: 2
!timeout bar (background is actually determined by
Dialog.text.background)
xscreensaver.passwd.thermometer.foreground: #006aff
xscreensaver.passwd.thermometer.background: #000000
xscreensaver.passwd.thermometer.width: 8
!datestamp format--see the strftime(3) manual page for details
xscreensaver.dateFormat: %I:%M%P %a %b %d, %Y
! xclock --------------------------------------------------------------
-
xclock*update: 1
xclock*analog: false
xclock*foreground: grey40
xclock*background: black
xclock*font: -*-fixed-*-*-*-*-8-*-*-*-*-*-*-*
! urxvt config --------------------------------------------------------
-
URxvt.termName: rxvt-unicode
URxvt.imLocale: fr_FR.UTF-8
URxvt.saveLines: 5000
URxvt.cursorBlink: true
URxvt.foreground: #bcbcbc
URxvt.background: #000000
```

```
URxvt.cursorColor: #e0e080
URxvt.throughColor: #8080f0
URxvt.highlightColor: #343434
URxvt.transparent: true
URxvt.tintColor: #999999
URxvt.fading: 40
URxvt.visualBell: true
URxvt.urgentOnBell: true
URxvt.font: -*-terminus-medium-*-*-*-12-*-*-*-*-*-*-*
URxvt.scrollBar: false
URxvt.scrollBar_right: false
URxvt.urlLauncher: luakit
URxvt.matcher.button: 3
URxvt.perl-ext-common: default,matcher
! colors
! link
URxvt.colorUL: #4E9A06
! black
URxvt.color0: #2E3436
URxvt.color8: #555753
! red
URxvt.color1: #CC0000
URxvt.color9: #EF2929
! green
URxvt.color2: #4E9A06
URxvt.color10: #8AE234
! yellow
URxvt.color3: #C4A000
URxvt.color11: #FCE94F
! blue
URxvt.color4: #3465A4
URxvt.color12: #729FCF
! purple
URxvt.color5: #75507B
URxvt.color13: #AD7FA8
! cyan
URxvt.color6: #06989A
URxvt.color14: #34E2E2
! white
URxvt.color7: #D3D7CF
URxvt.color15: #EEEEEC
! aterm ------------------------
-
Aterm*background: #000000
Aterm*foreground: #bcbcbc
Aterm*transparent: true
Aterm*shading: 80
Aterm*cursorColor: #d8d8d8
Aterm*scrollbars: false
Aterm*saveLines: 2000
```
Aterm\*tinting: gray Aterm\*scrollBar: false Aterm\*transpscrollbar: true Aterm\*borderwidth: 0 Aterm\*font: -\*-terminus-medium-\*-\*-\*-12-\*-\*-\*-\*-\*-\*-\* Aterm\*geometry: 80x25 Aterm\*fading: 70 !colors !black Aterm\*color0: #2E3436 Aterm\*color8: #555753 ! red Aterm\*color1: #CC0000 Aterm\*color9: #EF2929 !green Aterm\*color2: #4E9A06 Aterm\*color10: #8AE234 !yellow Aterm\*color3: #C4A000 Aterm\*color11: #FCE94F !blue Aterm\*color4: #3465A4 Aterm\*color12: #729FCF !magenta Aterm\*color5: #75507B Aterm\*color13: #AD7FA8 !cyan Aterm\*color6: #06989A Aterm\*color14: #34E2E2 !white Aterm\*color7: #D3D7CF Aterm\*color15: #EEEEEC ! xcalc ------ xcalc\*geometry: 200x275 xcalc.ti.bevel.background: #111111 xcalc.ti.bevel.screen.background: #000000 xcalc.ti.bevel.screen.DEG.background: #000000 xcalc.ti.bevel.screen.DEG.foreground: LightSeaGreen xcalc.ti.bevel.screen.GRAD.background: #000000 xcalc.ti.bevel.screen.GRAD.foreground: LightSeaGreen xcalc.ti.bevel.screen.RAD.background: #000000 xcalc.ti.bevel.screen.RAD.foreground: LightSeaGreen xcalc.ti.bevel.screen.INV.background: #000000 xcalc.ti.bevel.screen.INV.foreground: Red xcalc.ti.bevel.screen.LCD.background: #000000 xcalc.ti.bevel.screen.LCD.foreground: LightSeaGreen xcalc.ti.bevel.screen.LCD.shadowWidth: 0 xcalc.ti.bevel.screen.M.background: #000000 xcalc.ti.bevel.screen.M.foreground: LightSeaGreen

```
xcalc.ti.bevel.screen.P.background: #000000
xcalc.ti.bevel.screen.P.foreground: Yellow
xcalc.ti.Command.foreground: White
xcalc.ti.Command.background: #777777
xcalc.ti.button5.background: Orange3
xcalc.ti.button19.background: #611161
xcalc.ti.button18.background: #611161
xcalc.ti.button20.background: #611111
!uncomment to change label on division button
!xcalc.ti.button20.label: /
xcalc.ti.button25.background: #722222
xcalc.ti.button30.background: #833333
xcalc.ti.button35.background: #944444
xcalc.ti.button40.background: #a55555
xcalc.ti.button22.background: #222262
xcalc.ti.button23.background: #222262
xcalc.ti.button24.background: #222272
xcalc.ti.button27.background: #333373
xcalc.ti.button28.background: #333373
xcalc.ti.button29.background: #333373
xcalc.ti.button32.background: #444484
xcalc.ti.button33.background: #444484
xcalc.ti.button34.background: #444484
xcalc.ti.button37.background: #555595
xcalc.ti.button38.background: #555595
xcalc.ti.button39.background: #555595
XCalc*Cursor: hand2
XCalc*ShapeStyle: rectangle
!
! eof ----
```
# **livarp clear**

### $\pmb{\times}$

### [livarp\\_clear.xresources](http://debian-facile.org/_export/code/utilisateurs:arpinux:tutos:cli-colorscheme?codeblock=2)

```
! author: arpinux <http://arpinux.org>
! ~/.Xresources configuration file
!----------------------------------------------------------------------
-
! dzen2 ---------------------------------------------------------------
-
dzen2.font: -*-fixed-*-*-*-*-10-70-*-*-*-*-*-*
dzen2.background: #C7C7C7
dzen2.foreground: #222222
```

```
! Xcursor settings ----------------------------------------------------
-
Xcursor.theme: ATER_Blue
! Xft settings --------------------------------------------------------
-
Xft.dpi: 96
Xft.autohint: 0
Xft.lcdfilter: lcddefault
Xft.antialias: 1
Xft.rgba: rgb
Xft.hinting: 1
Xft.hintstyle: hintfull
! xterm ---------------------------------------------------------------
-
xterm*saveLines: 1000
xterm*AllowIconInput: on
xterm*Background: grey90
xterm*Border: gray
xterm*DeiconifyWarp: off
xterm*Font: -*-terminus-medium-*-*-*-12-*-*-*-*-*-*-*
xterm*Foreground: grey30
xterm*InternalBorder: 1
xterm*MarginBell: off
xterm*MenuFont: fixed8
xterm*Mouse: yellow
xterm*TitleFont: vtbold
xterm*charClass: 33:48,37:48,45-47:48,64:48
xterm*colorAttrMode: true
xterm*colorMode: true
xterm*curses: on
xterm*cutNewline: off
xterm*jumpScroll: on
xterm*multiClickTime: 500
xterm*multiScroll: on
xterm*reverseVideo: on
xterm*reverseWrap: off
xterm*scrollBar: off
! xcolorsel -----------------------------------------------------------
-
xcolorsel*Background: grey80
xcolorsel*Foreground: grey20
xcolorsel*Font: -*-terminus-medium-*-*-*-12-*-*-*-*-*-*-*
xcolorsel.geometry: 399x595
xcolorsel*displayFormat: #rrggbb
xcolorsel*maxRows: 99
! xfontsel -
```

```
-
xfontsel*Background: grey80
xfontsel*Foreground: grey20
! xosview -------------------------------------------------------------
-
xosview*font: -*-terminus-medium-*-*-*-12-*-*-*-*-*-*-*
xosview*background: grey80
xosview*foreground: grey20
xosview*net: true
xosview*netIface: eth0
! xscreensaver -----
!font settings
xscreensaver.Dialog.headingFont: -*-dina-bold-r-*-*-12-*-*-*-*-*-*-*
xscreensaver.Dialog.bodyFont: -*-dina-medium-r-*-*-12-*-*-*-*-*-*-*
xscreensaver.Dialog.labelFont: -*-dina-medium-r-*-*-12-*-*-*-*-*-*-*
xscreensaver.Dialog.unameFont: -*-dina-medium-r-*-*-12-*-*-*-*-*-*-*
xscreensaver.Dialog.buttonFont: -*-dina-bold-r-*-*-12-*-*-*-*-*-*-*
xscreensaver.Dialog.dateFont: -*-dina-medium-r-*-*-12-*-*-*-*-*-*-*
xscreensaver.passwd.passwdFont: -*-dina-bold-r-*-*-12-*-*-*-*-*-*-*
!general dialog box (affects main hostname, username, password text)
xscreensaver.Dialog.foreground: #ffffff
xscreensaver.Dialog.background: #111111
xscreensaver.Dialog.topShadowColor: #111111
xscreensaver.Dialog.bottomShadowColor: #111111
xscreensaver.Dialog.Button.foreground: #666666
xscreensaver.Dialog.Button.background: #ffffff
!username/password input box and date text colour
xscreensaver.Dialog.text.foreground: #666666
xscreensaver.Dialog.text.background: #ffffff
xscreensaver.Dialog.internalBorderWidth: 24
xscreensaver.Dialog.borderWidth: 20
xscreensaver.Dialog.shadowThickness: 2
!timeout bar (background is actually determined by
Dialog.text.background)
xscreensaver.passwd.thermometer.foreground: #006aff
xscreensaver.passwd.thermometer.background: #000000
xscreensaver.passwd.thermometer.width: 8
!datestamp format--see the strftime(3) manual page for details
xscreensaver.dateFormat: %I:%M%P %a %b %d, %Y
! xclock --------------------------------------------------------------
-
xclock*update: 1
xclock*analog: false
xclock*foreground: #bcbcbc
xclock*background: #E6E6E6
xclock*font: -*-fixed-*-*-*-*-8-*-*-*-*-*-*-*
```
! urxvt config -------------------------------------------------------- - URxvt.termName: rxvt-unicode URxvt.imLocale: fr\_FR.UTF-8 URxvt.saveLines: 5000 URxvt.cursorBlink: true URxvt.foreground: #bcbcbc URxvt.background: #E6E6E6 URxvt.cursorColor: #e0e080 URxvt.throughColor: #8080f0 URxvt.highlightColor: #343434 !URxvt.transparent: true URxvt.tintColor: #E6E6E6 URxvt.fading: 40 URxvt.visualBell: true URxvt.urgentOnBell: true URxvt.font: -\*-terminus-medium-\*-\*-\*-12-\*-\*-\*-\*-\*-\*-\* URxvt.scrollBar: false URxvt.scrollBar\_right: false URxvt.urlLauncher: luakit URxvt.matcher.button: 3 URxvt.perl-ext-common: default,matcher ! colors ! link URxvt.colorUL: #4E9A06 ! black URxvt.color0: #2E3436 URxvt.color8: #555753 ! red URxvt.color1: #CC0000 URxvt.color9: #EF2929 ! green URxvt.color2: #4E9A06 URxvt.color10: #8AE234 ! yellow URxvt.color3: #C4A000 URxvt.color11: #FCE94F ! blue URxvt.color4: #3465A4 URxvt.color12: #729FCF ! purple URxvt.color5: #75507B URxvt.color13: #AD7FA8 ! cyan URxvt.color6: #06989A URxvt.color14: #34E2E2 ! white URxvt.color7: #D3D7CF URxvt.color15: #EEEEEC

! aterm --------- Aterm\*background: #E6E6E6 Aterm\*foreground: #bcbcbc Aterm\*transparent: true Aterm\*shading: 80 Aterm\*cursorColor: #d8d8d8 Aterm\*scrollbars: false Aterm\*saveLines: 2000 Aterm\*tinting: gray Aterm\*scrollBar: false Aterm\*transpscrollbar: true Aterm\*borderwidth: 0 Aterm\*font: -\*-terminus-medium-\*-\*-\*-12-\*-\*-\*-\*-\*-\*-\* Aterm\*geometry: 80x25 Aterm\*fading: 70 !colors !black Aterm\*color0: #2E3436 Aterm\*color8: #555753 !red Aterm\*color1: #CC0000 Aterm\*color9: #EF2929 !green Aterm\*color2: #4E9A06 Aterm\*color10: #8AE234 !yellow Aterm\*color3: #C4A000 Aterm\*color11: #FCE94F !blue Aterm\*color4: #3465A4 Aterm\*color12: #729FCF !magenta Aterm\*color5: #75507B Aterm\*color13: #AD7FA8 !cyan Aterm\*color6: #06989A Aterm\*color14: #34E2E2 !white Aterm\*color7: #D3D7CF Aterm\*color15: #EEEEEC ! xcalc ---------------------- xcalc\*geometry: 200x275 xcalc.ti.bevel.background: #111111 xcalc.ti.bevel.screen.background: #000000 xcalc.ti.bevel.screen.DEG.background: #000000 xcalc.ti.bevel.screen.DEG.foreground: LightSeaGreen xcalc.ti.bevel.screen.GRAD.background: #000000 xcalc.ti.bevel.screen.GRAD.foreground: LightSeaGreen

xcalc.ti.bevel.screen.RAD.background: #000000 xcalc.ti.bevel.screen.RAD.foreground: LightSeaGreen xcalc.ti.bevel.screen.INV.background: #000000 xcalc.ti.bevel.screen.INV.foreground: Red xcalc.ti.bevel.screen.LCD.background: #000000 xcalc.ti.bevel.screen.LCD.foreground: LightSeaGreen xcalc.ti.bevel.screen.LCD.shadowWidth: 0 xcalc.ti.bevel.screen.M.background: #000000 xcalc.ti.bevel.screen.M.foreground: LightSeaGreen xcalc.ti.bevel.screen.P.background: #000000 xcalc.ti.bevel.screen.P.foreground: Yellow xcalc.ti.Command.foreground: White xcalc.ti.Command.background: #777777 xcalc.ti.button5.background: Orange3 xcalc.ti.button19.background: #611161 xcalc.ti.button18.background: #611161 xcalc.ti.button20.background: #611111 !uncomment to change label on division button !xcalc.ti.button20.label: / xcalc.ti.button25.background: #722222 xcalc.ti.button30.background: #833333 xcalc.ti.button35.background: #944444 xcalc.ti.button40.background: #a55555 xcalc.ti.button22.background: #222262 xcalc.ti.button23.background: #222262 xcalc.ti.button24.background: #222272 xcalc.ti.button27.background: #333373 xcalc.ti.button28.background: #333373 xcalc.ti.button29.background: #333373 xcalc.ti.button32.background: #444484 xcalc.ti.button33.background: #444484 xcalc.ti.button34.background: #444484 xcalc.ti.button37.background: #555595 xcalc.ti.button38.background: #555595 xcalc.ti.button39.background: #555595 XCalc\*Cursor: hand2 XCalc\*ShapeStyle: rectangle ! ! eof ----------------------------------------------------------------- -

# **livarp monochrome**

### $\pmb{\times}$

[livarp\\_mono.xresources](http://debian-facile.org/_export/code/utilisateurs:arpinux:tutos:cli-colorscheme?codeblock=3)

! author: arpinux <http://arpinux.org>

```
! ~/.Xresources configuration file
!----------------------------------------------------------------------
-
! monochrome colorsheme -----------------------------------------------
-
! black
*color0: #292929
*color8: #5A5A5A
! red
*color1: #494949
*color9: #7A7A7A
! green
*color2: #696969
*color10: #9A9A9A
! yellow
*color3: #B3B3B3
*color11: #C2C2C2
! blue
*color4: #898989
*color12: #A3A3A3
! purple
*color5: #595959
*color13: #737373
! cyan
*color6: #969696
*color14: #ADADAD
! white
*color7: #D7D7D7
*color15: #EEEEEC
! dzen2 ---------------------------------------------------------------
-
dzen2.font: -*-fixed-*-*-*-*-10-70-*-*-*-*-*-*
dzen2.foreground: #7D7D7D
dzen2.background: #222222
! Xcursor settings ----------------------------------------------------
-
Xcursor.theme: ATER_Blue
! Xft settings --------------------------------------------------------
-
Xft.dpi: 96
Xft.autohint: 0
Xft.lcdfilter: lcddefault
Xft.antialias: 1
Xft.rgba: rgb
Xft.hinting: 1
Xft.hintstyle: hintfull
```
! xterm ---------------------------------------------------------------

```
-
xterm*saveLines: 1000
xterm*AllowIconInput: on
xterm*Background: black
xterm*Border: gray
xterm*DeiconifyWarp: off
xterm*Font: -*-terminus-medium-*-*-*-12-*-*-*-*-*-*-*
xterm*Foreground: grey80
xterm*InternalBorder: 1
xterm*MarginBell: off
xterm*MenuFont: fixed8
xterm*Mouse: yellow
xterm*TitleFont: vtbold
xterm*charClass: 33:48,37:48,45-47:48,64:48
xterm*colorAttrMode: true
xterm*colorMode: true
xterm*curses: on
xterm*cutNewline: off
xterm*jumpScroll: on
xterm*multiClickTime: 500
xterm*multiScroll: on
xterm*reverseVideo: on
xterm*reverseWrap: off
xterm*scrollBar: off
! xcolorsel -----------------------------------------------------------
-
xcolorsel*Background: grey20
xcolorsel*Foreground: grey80
xcolorsel*Font: -*-terminus-medium-*-*-*-12-*-*-*-*-*-*-*
xcolorsel.geometry: 399x595
xcolorsel*displayFormat: #rrggbb
xcolorsel*maxRows: 99
! xfontsel -----
-
xfontsel*Background: grey20
xfontsel*Foreground: grey80
! xosview -------------------------------------------------------------
-
xosview*font: -*-terminus-medium-*-*-*-12-*-*-*-*-*-*-*
xosview*background: grey20
xosview*foreground: grey80
xosview*net: true
xosview*netIface: eth0
! xscreensaver ---
-
!font settings
```

```
xscreensaver.Dialog.headingFont: -*-dina-bold-r-*-*-12-*-*-*-*-*-*-*
xscreensaver.Dialog.bodyFont: -*-dina-medium-r-*-*-12-*-*-*-*-*-*-*
xscreensaver.Dialog.labelFont: -*-dina-medium-r-*-*-12-*-*-*-*-*-*-*
xscreensaver.Dialog.unameFont: -*-dina-medium-r-*-*-12-*-*-*-*-*-*-*
xscreensaver.Dialog.buttonFont: -*-dina-bold-r-*-*-12-*-*-*-*-*-*-*
xscreensaver.Dialog.dateFont: -*-dina-medium-r-*-*-12-*-*-*-*-*-*-*
xscreensaver.passwd.passwdFont: -*-dina-bold-r-*-*-12-*-*-*-*-*-*-*
!general dialog box (affects main hostname, username, password text)
xscreensaver.Dialog.foreground: #ffffff
xscreensaver.Dialog.background: #111111
xscreensaver.Dialog.topShadowColor: #111111
xscreensaver.Dialog.bottomShadowColor: #111111
xscreensaver.Dialog.Button.foreground: #666666
xscreensaver.Dialog.Button.background: #ffffff
!username/password input box and date text colour
xscreensaver.Dialog.text.foreground: #666666
xscreensaver.Dialog.text.background: #ffffff
xscreensaver.Dialog.internalBorderWidth: 24
xscreensaver.Dialog.borderWidth: 20
xscreensaver.Dialog.shadowThickness: 2
!timeout bar (background is actually determined by
Dialog.text.background)
xscreensaver.passwd.thermometer.foreground: #006aff
xscreensaver.passwd.thermometer.background: #000000
xscreensaver.passwd.thermometer.width: 8
!datestamp format--see the strftime(3) manual page for details
xscreensaver.dateFormat: %I:%M%P %a %b %d, %Y
! xclock --------------------------------------------------------------
-
xclock*update: 1
xclock*analog: false
xclock*foreground: grey40
xclock*background: black
xclock*font: -*-fixed-*-*-*-*-8-*-*-*-*-*-*-*
! urxvt config --------------------------------------------------------
-
URxvt.termName: rxvt-unicode
URxvt.imLocale: fr_FR.UTF-8
URxvt.saveLines: 5000
URxvt.cursorBlink: true
URxvt.foreground: #bcbcbc
URxvt.background: #000000
URxvt.cursorColor: #e0e080
URxvt.throughColor: #8080f0
URxvt.highlightColor: #343434
URxvt.transparent: true
URxvt.tintColor: #999999
URxvt.fading: 40
```
URxvt.visualBell: true URxvt.urgentOnBell: true URxvt.font:  $-$ \*-terminus-medium $-$ \*-\*-\*-12-\*-\*-\*-\*-\*-\*-\* URxvt.scrollBar: false URxvt.scrollBar\_right: false URxvt.urlLauncher: luakit URxvt.matcher.button: 3 URxvt.perl-ext-common: default,matcher ! colors ! link URxvt.colorUL: #D7D7D7 ! black URxvt.color0: #292929 URxvt.color8: #5A5A5A ! red URxvt.color1: #494949 URxvt.color9: #7A7A7A ! green URxvt.color2: #696969 URxvt.color10: #9A9A9A ! yellow URxvt.color3: #B3B3B3 URxvt.color11: #C2C2C2 ! blue URxvt.color4: #898989 URxvt.color12: #A3A3A3 ! purple URxvt.color5: #595959 URxvt.color13: #737373 ! cyan URxvt.color6: #969696 URxvt.color14: #ADADAD ! white URxvt.color7: #D7D7D7 URxvt.color15: #EEEEEC ! aterm --------- Aterm\*background: #000000 Aterm\*foreground: #bcbcbc Aterm\*transparent: true Aterm\*shading: 80 Aterm\*cursorColor: #d8d8d8 Aterm\*scrollbars: false Aterm\*saveLines: 2000 Aterm\*tinting: gray Aterm\*scrollBar: false Aterm\*transpscrollbar: true Aterm\*borderwidth: 0 Aterm\*font: -\*-terminus-medium-\*-\*-\*-12-\*-\*-\*-\*-\*-\*-\* Aterm\*geometry: 80x25

Aterm\*fading: 70  $! \quad x$ calc ------- xcalc\*geometry: 200x275 xcalc.ti.bevel.background: #111111 xcalc.ti.bevel.screen.background: #000000 xcalc.ti.bevel.screen.DEG.background: #000000 xcalc.ti.bevel.screen.DEG.foreground: LightSeaGreen xcalc.ti.bevel.screen.GRAD.background: #000000 xcalc.ti.bevel.screen.GRAD.foreground: LightSeaGreen xcalc.ti.bevel.screen.RAD.background: #000000 xcalc.ti.bevel.screen.RAD.foreground: LightSeaGreen xcalc.ti.bevel.screen.INV.background: #000000 xcalc.ti.bevel.screen.INV.foreground: Red xcalc.ti.bevel.screen.LCD.background: #000000 xcalc.ti.bevel.screen.LCD.foreground: LightSeaGreen xcalc.ti.bevel.screen.LCD.shadowWidth: 0 xcalc.ti.bevel.screen.M.background: #000000 xcalc.ti.bevel.screen.M.foreground: LightSeaGreen xcalc.ti.bevel.screen.P.background: #000000 xcalc.ti.bevel.screen.P.foreground: Yellow xcalc.ti.Command.foreground: White xcalc.ti.Command.background: #777777 xcalc.ti.button5.background: Orange3 xcalc.ti.button19.background: #611161 xcalc.ti.button18.background: #611161 xcalc.ti.button20.background: #611111 !uncomment to change label on division button !xcalc.ti.button20.label: / xcalc.ti.button25.background: #722222 xcalc.ti.button30.background: #833333 xcalc.ti.button35.background: #944444 xcalc.ti.button40.background: #a55555 xcalc.ti.button22.background: #222262 xcalc.ti.button23.background: #222262 xcalc.ti.button24.background: #222272 xcalc.ti.button27.background: #333373 xcalc.ti.button28.background: #333373 xcalc.ti.button29.background: #333373 xcalc.ti.button32.background: #444484 xcalc.ti.button33.background: #444484 xcalc.ti.button34.background: #444484 xcalc.ti.button37.background: #555595 xcalc.ti.button38.background: #555595 xcalc.ti.button39.background: #555595 XCalc\*Cursor: hand2 XCalc\*ShapeStyle: rectangle ! ! eof ------

# **Solarized**

### $\pmb{\times}$

### [solarized.xresources](http://debian-facile.org/_export/code/utilisateurs:arpinux:tutos:cli-colorscheme?codeblock=4)

```
! author: arpinux <http://arpinux.org>
! ~/.Xresources configuration file
!----------------------------------------------------------------------
-
!! drop in Solarized colorscheme for Xresources/Xdefaults
!!SOLARIZED HEX 16/8 TERMCOL XTERM/HEX L*A*B RGB
HSB
!!--------- ------- ---- ------- ----------- ---------- ----------- --
---------
!!base03 #002b36 8/4 brblack 234 #1c1c1c 15 -12 -12 0 43 54
193 100 21
!!base02 #073642 0/4 black 235 #262626 20 -12 -12 7 54 66
192 90 26
!!base01 #586e75 10/7 brgreen 240 #585858 45 -07 -07 88 110 117
194 25 46
!!base00 #657b83 11/7 bryellow 241 #626262 50 -07 -07 101 123 131
195 23 51
!!base0 #839496 12/6 brblue 244 #808080 60 -06 -03 131 148 150
186 13 59
!!base1 #93a1a1 14/4 brcyan 245 #8a8a8a 65 -05 -02 147 161 161
180 9 63
!!base2 #eee8d5 7/7 white 254 #e4e4e4 92 -00 10 238 232 213
44 11 93
!!base3 #fdf6e3 15/7 brwhite 230 #ffffd7 97 00 10 253 246 227
44 10 99
!!yellow #b58900 3/3 yellow 136 #af8700 60 10 65 181 137 0
45 100 71
!!orange #cb4b16 9/3 brred 166 #d75f00 50 50 55 203 75 22
18 89 80
!!red #dc322f 1/1 red 160 #d70000 50 65 45 220 50 47
1 79 86
!!magenta #d33682 5/5 magenta 125 #af005f 50 65 -05 211 54 130
331 74 83
!!violet #6c71c4 13/5 brmagenta 61 #5f5faf 50 15 -45 108 113 196
237 45 77
!!blue #268bd2 4/4 blue 33 #0087ff 55 -10 -45 38 139 210
205 82 82
!!cyan #2aa198 6/6 cyan 37 #00afaf 60 -35 -05 42 161 152
175 74 63
!!green #859900 2/2 green 64 #5f8700 60 -20 65 133 153 0
68 100 60
```
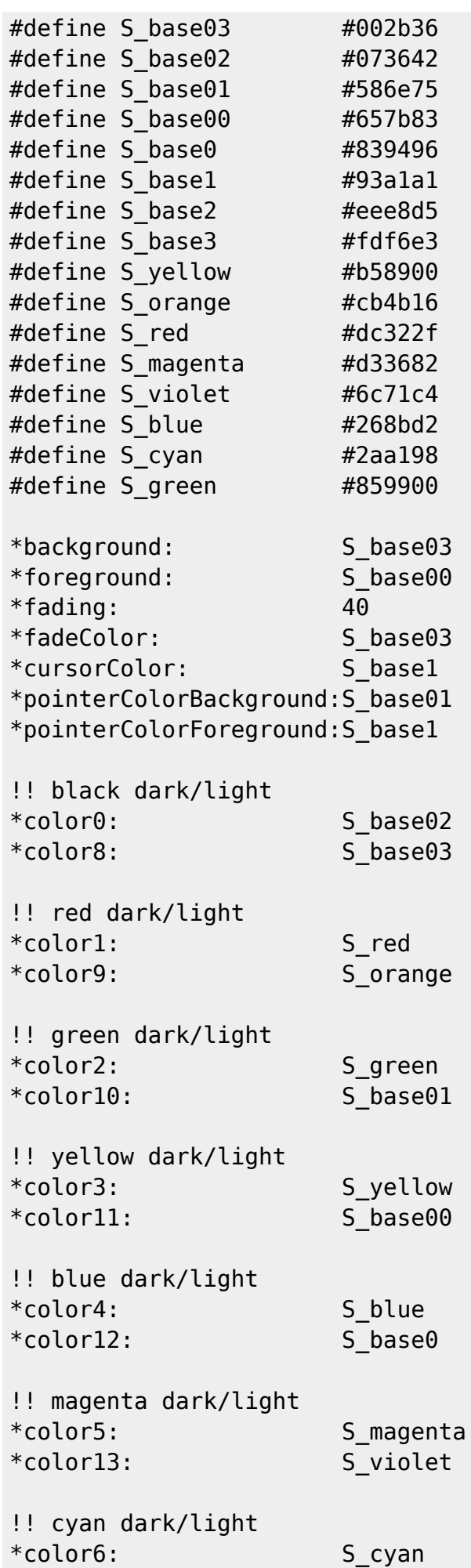

```
*color14: S_base1
!! white dark/light
*color7: S_base2
*color15: S_base3
! dzen2 ---------------------------------------------------------------
-
dzen2.font: -*-fixed-*-*-*-*-10-70-*-*-*-*-*-*
! Xcursor settings ----------------------------------------------------
-
Xcursor.theme: ATER_Blue
! Xft settings --------------------------------------------------------
-
Xft.dpi: 96
Xft.autohint: 0
Xft.lcdfilter: lcddefault
Xft.antialias: 1
Xft.rgba: rgb
Xft.hinting: 1
Xft.hintstyle: hintfull
! xterm ---------------------------------------------------------------
-
xterm*saveLines: 1000
xterm*AllowIconInput: on
xterm*Border: gray
xterm*DeiconifyWarp: off
xterm*Font: -*-terminus-medium-*-*-*-12-*-*-*-*-*-*-*
xterm*InternalBorder: 1
xterm*MarginBell: off
xterm*MenuFont: fixed8
xterm*Mouse: yellow
xterm*TitleFont: vtbold
xterm*charClass: 33:48,37:48,45-47:48,64:48
xterm*colorAttrMode: true
xterm*colorMode: true
xterm*curses: on
xterm*cutNewline: off
xterm*jumpScroll: on
xterm*multiClickTime: 500
xterm*multiScroll: on
xterm*reverseVideo: on
xterm*reverseWrap: off
xterm*scrollBar: off
! xcolorsel -----------------------------------------------------------
-
```

```
xcolorsel*Font: -*-terminus-medium-*-*-*-12-*-*-*-*-*-*-*
xcolorsel.geometry: 399x595
xcolorsel*displayFormat: #rrggbb
xcolorsel*maxRows: 99
! xfontsel ------------------------------------------------------------
-
!xfontsel*Background: grey20
!xfontsel*Foreground: grey80
! xosview -------------------------------------------------------------
-
xosview*font: -*-terminus-medium-*-*-*-12-*-*-*-*-*-*-*
!xosview*background: grey20
!xosview*foreground: grey80
xosview*net: true
xosview*netIface: eth0
! xscreensaver ---
-
!font settings
xscreensaver.Dialog.headingFont: -*-dina-bold-r-*-*-12-*-*-*-*-*-*-*
xscreensaver.Dialog.bodyFont: -*-dina-medium-r-*-*-12-*-*-*-*-*-*-*
xscreensaver.Dialog.labelFont: -*-dina-medium-r-*-*-12-*-*-*-*-*-*-*
xscreensaver.Dialog.unameFont: -*-dina-medium-r-*-*-12-*-*-*-*-*-*-*
xscreensaver.Dialog.buttonFont: -*-dina-bold-r-*-*-12-*-*-*-*-*-*-*
xscreensaver.Dialog.dateFont: -*-dina-medium-r-*-*-12-*-*-*-*-*-*-*
xscreensaver.passwd.passwdFont: -*-dina-bold-r-*-*-12-*-*-*-*-*-*-*
!general dialog box (affects main hostname, username, password text)
!xscreensaver.Dialog.foreground: #ffffff
xscreensaver.Dialog.background: #111111
xscreensaver.Dialog.topShadowColor: #111111
xscreensaver.Dialog.bottomShadowColor: #111111
xscreensaver.Dialog.Button.foreground: #666666
xscreensaver.Dialog.Button.background: #ffffff
!username/password input box and date text colour
xscreensaver.Dialog.text.foreground: #666666
xscreensaver.Dialog.text.background: #ffffff
xscreensaver.Dialog.internalBorderWidth: 24
xscreensaver.Dialog.borderWidth: 20
xscreensaver.Dialog.shadowThickness: 2
!timeout bar (background is actually determined by
Dialog.text.background)
xscreensaver.passwd.thermometer.foreground: #006aff
xscreensaver.passwd.thermometer.background: #000000
xscreensaver.passwd.thermometer.width: 8
!datestamp format--see the strftime(3) manual page for details
xscreensaver.dateFormat: %I:%M%P %a %b %d, %Y
```
 $!$  xclock --- $-$ 

```
Documentation - Wiki - http://debian-facile.org/
     URxvt.imLocale: fr_FR.UTF-8
     URxvt.saveLines: 5000
     URxvt.cursorBlink: true
     URxvt.cursorColor: #e0e080
     URxvt.throughColor: #8080f0
     URxvt.highlightColor: #343434
     !URxvt.transparent: true
     URxvt.visualBell: true
     URxvt.urgentOnBell: true
     !URxvt.tintColor: #999999
     URxvt.font: -*-terminus-medium-*-*-*-12-*-*-*-*-*-*-*
     URxvt.scrollBar: false
     URxvt.scrollBar_right: false
     URxvt.urlLauncher: luakit
     URxvt.matcher.button: 3
     URxvt.perl-ext-common: default,matcher
     ! colors
     ! link
     URxvt.colorUL: #4E9A06
     ! aterm ---------------------------------------------------------------
     -
     !Aterm*background: #000000
     !Aterm*foreground: #bcbcbc
     Aterm*transparent: true
     Aterm*shading: 80
     Aterm*cursorColor: #d8d8d8
     Aterm*scrollbars: false
     Aterm*saveLines: 2000
     Aterm*tinting: gray
     Aterm*scrollBar: false
     Aterm*transpscrollbar: true
     Aterm*borderwidth: 0
     Aterm*font: -*-terminus-medium-*-*-*-12-*-*-*-*-*-*-*
     Aterm*geometry: 80x25
     Aterm*fading: 70
     ! xcalc -----------
     -
     xcalc*geometry: 200x275
     xcalc.ti.bevel.background: #111111
     xcalc.ti.bevel.screen.background: #000000
     xcalc.ti.bevel.screen.DEG.background: #000000
```
-

-

xclock\*update: 1 xclock\*analog: false

! urxvt config -------

URxvt.termName: rxvt-unicode

xclock\*font: -\*-fixed-\*-\*-\*-\*-8-\*-\*-\*-\*-\*-\*-\*

xcalc.ti.bevel.screen.DEG.foreground: LightSeaGreen xcalc.ti.bevel.screen.GRAD.background: #000000 xcalc.ti.bevel.screen.GRAD.foreground: LightSeaGreen xcalc.ti.bevel.screen.RAD.background: #000000 xcalc.ti.bevel.screen.RAD.foreground: LightSeaGreen xcalc.ti.bevel.screen.INV.background: #000000 xcalc.ti.bevel.screen.INV.foreground: Red xcalc.ti.bevel.screen.LCD.background: #000000 xcalc.ti.bevel.screen.LCD.foreground: LightSeaGreen xcalc.ti.bevel.screen.LCD.shadowWidth: 0 xcalc.ti.bevel.screen.M.background: #000000 xcalc.ti.bevel.screen.M.foreground: LightSeaGreen xcalc.ti.bevel.screen.P.background: #000000 xcalc.ti.bevel.screen.P.foreground: Yellow xcalc.ti.Command.foreground: White xcalc.ti.Command.background: #777777 xcalc.ti.button5.background: Orange3 xcalc.ti.button19.background: #611161 xcalc.ti.button18.background: #611161 xcalc.ti.button20.background: #611111 !uncomment to change label on division button !xcalc.ti.button20.label: / xcalc.ti.button25.background: #722222 xcalc.ti.button30.background: #833333 xcalc.ti.button35.background: #944444 xcalc.ti.button40.background: #a55555 xcalc.ti.button22.background: #222262 xcalc.ti.button23.background: #222262 xcalc.ti.button24.background: #222272 xcalc.ti.button27.background: #333373 xcalc.ti.button28.background: #333373 xcalc.ti.button29.background: #333373 xcalc.ti.button32.background: #444484 xcalc.ti.button33.background: #444484 xcalc.ti.button34.background: #444484 xcalc.ti.button37.background: #555595 xcalc.ti.button38.background: #555595 xcalc.ti.button39.background: #555595 XCalc\*Cursor: hand2 XCalc\*ShapeStyle: rectangle !  $!$  eof  $--$ -

# **Solarized clear**

Documentation - Wiki - http://debian-facile.org/

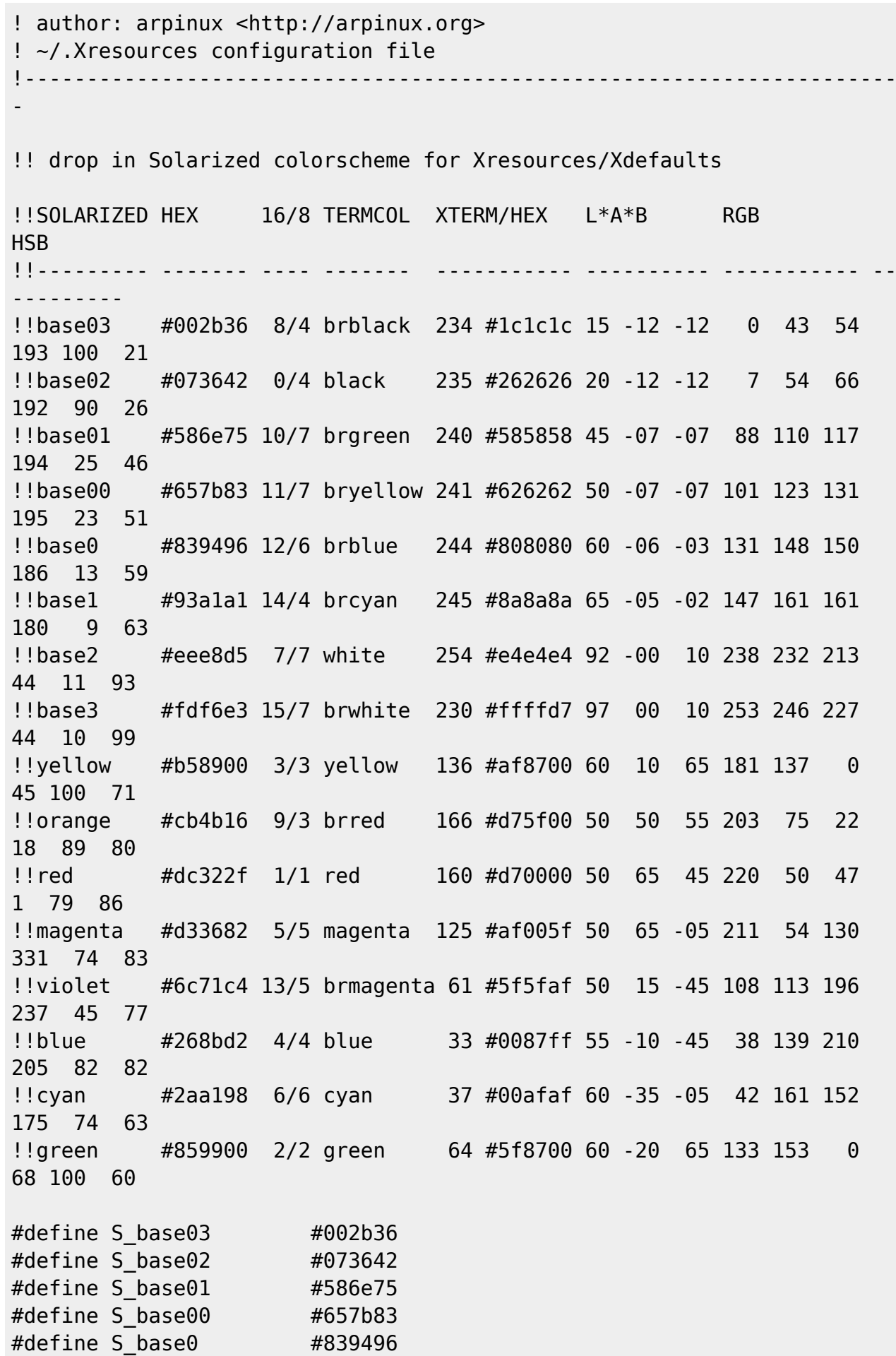

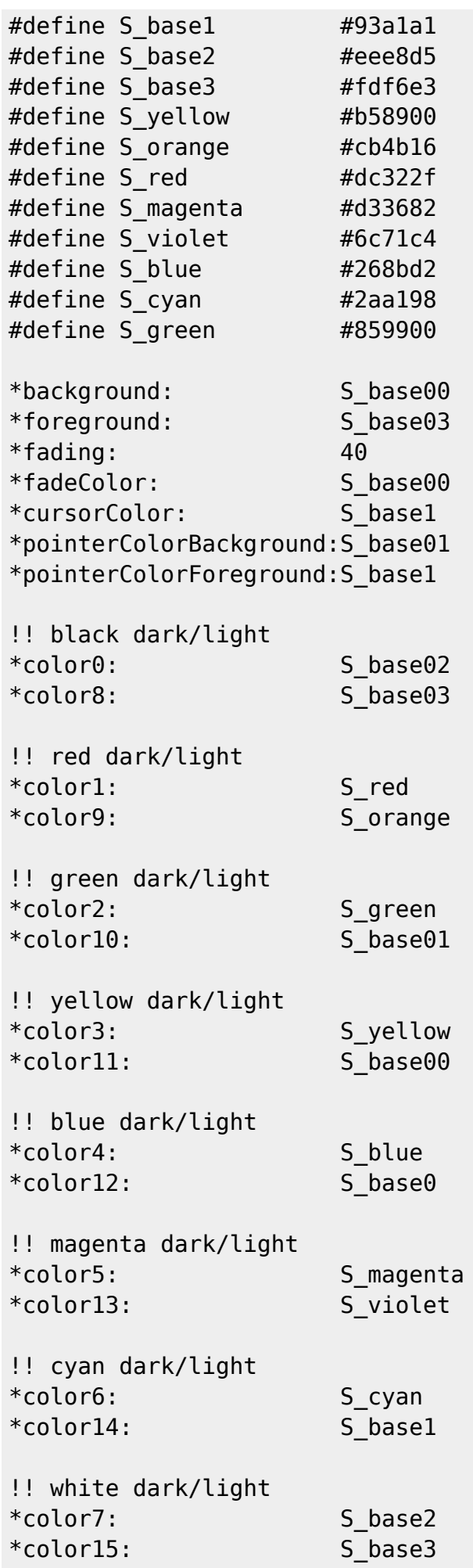

```
! dzen2 ---------------------------------------------------------------
-
dzen2.font: -*-fixed-*-*-*-*-10-70-*-*-*-*-*-*
! Xcursor settings ----------------------------------------------------
-
Xcursor.theme: ATER_Blue
! Xft settings --------------------------------------------------------
-
Xft.dpi: 96
Xft.autohint: 0
Xft.lcdfilter: lcddefault
Xft.antialias: 1
Xft.rgba: rgb
Xft.hinting: 1
Xft.hintstyle: hintfull
! xterm -------------------------
-
xterm*saveLines: 1000
xterm*AllowIconInput: on
xterm*Border: gray
xterm*DeiconifyWarp: off
xterm*Font: -*-terminus-medium-*-*-*-12-*-*-*-*-*-*-*
xterm*InternalBorder: 1
xterm*MarginBell: off
xterm*MenuFont: fixed8
xterm*Mouse: yellow
xterm*TitleFont: vtbold
xterm*charClass: 33:48,37:48,45-47:48,64:48
xterm*colorAttrMode: true
xterm*colorMode: true
xterm*curses: on
xterm*cutNewline: off
xterm*jumpScroll: on
xterm*multiClickTime: 500
xterm*multiScroll: on
xterm*reverseVideo: on
xterm*reverseWrap: off
xterm*scrollBar: off
! xcolorsel -----------------------------------------------------------
-
xcolorsel*Font: -*-terminus-medium-*-*-*-12-*-*-*-*-*-*-*
xcolorsel.geometry: 399x595
xcolorsel*displayFormat: #rrggbb
xcolorsel*maxRows: 99
```

```
! xfontsel ----
!xfontsel*Background: grey20
!xfontsel*Foreground: grey80
! xosview -------------------------------------------------------------
-
xosview*font: -*-terminus-medium-*-*-*-12-*-*-*-*-*-*-*
!xosview*background: grey20
!xosview*foreground: grey80
xosview*net: true
xosview*netIface: eth0
! xscreensaver -----
!font settings
xscreensaver.Dialog.headingFont: -*-dina-bold-r-*-*-12-*-*-*-*-*-*-*
xscreensaver.Dialog.bodyFont: -*-dina-medium-r-*-*-12-*-*-*-*-*-*-*
xscreensaver.Dialog.labelFont: -*-dina-medium-r-*-*-12-*-*-*-*-*-*-*
xscreensaver.Dialog.unameFont: -*-dina-medium-r-*-*-12-*-*-*-*-*-*-*
xscreensaver.Dialog.buttonFont: -*-dina-bold-r-*-*-12-*-*-*-*-*-*-*
xscreensaver.Dialog.dateFont: -*-dina-medium-r-*-*-12-*-*-*-*-*-*-*
xscreensaver.passwd.passwdFont: -*-dina-bold-r-*-*-12-*-*-*-*-*-*-*
!general dialog box (affects main hostname, username, password text)
!xscreensaver.Dialog.foreground: #ffffff
xscreensaver.Dialog.background: #111111
xscreensaver.Dialog.topShadowColor: #111111
xscreensaver.Dialog.bottomShadowColor: #111111
xscreensaver.Dialog.Button.foreground: #666666
xscreensaver.Dialog.Button.background: #ffffff
!username/password input box and date text colour
xscreensaver.Dialog.text.foreground: #666666
xscreensaver.Dialog.text.background: #ffffff
xscreensaver.Dialog.internalBorderWidth: 24
xscreensaver.Dialog.borderWidth: 20
xscreensaver.Dialog.shadowThickness: 2
!timeout bar (background is actually determined by
Dialog.text.background)
xscreensaver.passwd.thermometer.foreground: #006aff
xscreensaver.passwd.thermometer.background: #000000
xscreensaver.passwd.thermometer.width: 8
!datestamp format--see the strftime(3) manual page for details
xscreensaver.dateFormat: %I:%M%P %a %b %d, %Y
! xclock --------------------------------------------------------------
-
xclock*update: 1
xclock*analog: false
xclock*font: -*-fixed-*-*-*-*-8-*-*-*-*-*-*-*
```

```
Documentation - Wiki - http://debian-facile.org/
     URxvt.saveLines: 5000
     URxvt.cursorBlink: true
     URxvt.cursorColor: #e0e080
     URxvt.throughColor: #8080f0
     URxvt.highlightColor: #343434
     !URxvt.transparent: true
     URxvt.visualBell: true
     URxvt.urgentOnBell: true
     !URxvt.tintColor: #999999
     URxvt.font: -*-terminus-medium-*-*-*-12-*-*-*-*-*-*-*
     URxvt.scrollBar: false
     URxvt.scrollBar_right: false
     URxvt.urlLauncher: luakit
     URxvt.matcher.button: 3
     URxvt.perl-ext-common: default,matcher
     ! colors
     ! link
     URxvt.colorUL: #4E9A06
     ! aterm ----
     -
     !Aterm*background: #000000
     !Aterm*foreground: #bcbcbc
     Aterm*transparent: true
     Aterm*shading: 80
     Aterm*cursorColor: #d8d8d8
     Aterm*scrollbars: false
     Aterm*saveLines: 2000
     Aterm*tinting: gray
     Aterm*scrollBar: false
     Aterm*transpscrollbar: true
     Aterm*borderwidth: 0
     Aterm*font: -*-terminus-medium-*-*-*-12-*-*-*-*-*-*-*
     Aterm*geometry: 80x25
     Aterm*fading: 70
     ! xcalc -----
     xcalc*geometry: 200x275
     xcalc.ti.bevel.background: #111111
     xcalc.ti.bevel.screen.background: #000000
     xcalc.ti.bevel.screen.DEG.background: #000000
     xcalc.ti.bevel.screen.DEG.foreground: LightSeaGreen
     xcalc.ti.bevel.screen.GRAD.background: #000000
     xcalc.ti.bevel.screen.GRAD.foreground: LightSeaGreen
     xcalc.ti.bevel.screen.RAD.background: #000000
     xcalc.ti.bevel.screen.RAD.foreground: LightSeaGreen
```
-

URxvt.termName: rxvt-unicode URxvt.imLocale: fr\_FR.UTF-8

! urxvt config --------------------------------------------------------

xcalc.ti.bevel.screen.INV.background: #000000 xcalc.ti.bevel.screen.INV.foreground: Red xcalc.ti.bevel.screen.LCD.background: #000000 xcalc.ti.bevel.screen.LCD.foreground: LightSeaGreen xcalc.ti.bevel.screen.LCD.shadowWidth: 0 xcalc.ti.bevel.screen.M.background: #000000 xcalc.ti.bevel.screen.M.foreground: LightSeaGreen xcalc.ti.bevel.screen.P.background: #000000 xcalc.ti.bevel.screen.P.foreground: Yellow xcalc.ti.Command.foreground: White xcalc.ti.Command.background: #777777 xcalc.ti.button5.background: Orange3 xcalc.ti.button19.background: #611161 xcalc.ti.button18.background: #611161 xcalc.ti.button20.background: #611111 !uncomment to change label on division button !xcalc.ti.button20.label: / xcalc.ti.button25.background: #722222 xcalc.ti.button30.background: #833333 xcalc.ti.button35.background: #944444 xcalc.ti.button40.background: #a55555 xcalc.ti.button22.background: #222262 xcalc.ti.button23.background: #222262 xcalc.ti.button24.background: #222272 xcalc.ti.button27.background: #333373 xcalc.ti.button28.background: #333373 xcalc.ti.button29.background: #333373 xcalc.ti.button32.background: #444484 xcalc.ti.button33.background: #444484 xcalc.ti.button34.background: #444484 xcalc.ti.button37.background: #555595 xcalc.ti.button38.background: #555595 xcalc.ti.button39.background: #555595 XCalc\*Cursor: hand2 XCalc\*ShapeStyle: rectangle ! ! eof --------

## **Tango**

### $\pmb{\times}$

### [tango.xresources](http://debian-facile.org/_export/code/utilisateurs:arpinux:tutos:cli-colorscheme?codeblock=6)

! author: arpinux <http://arpinux.org> ! ~/.Xresources configuration file

!----------------------------------------------------------------------

-

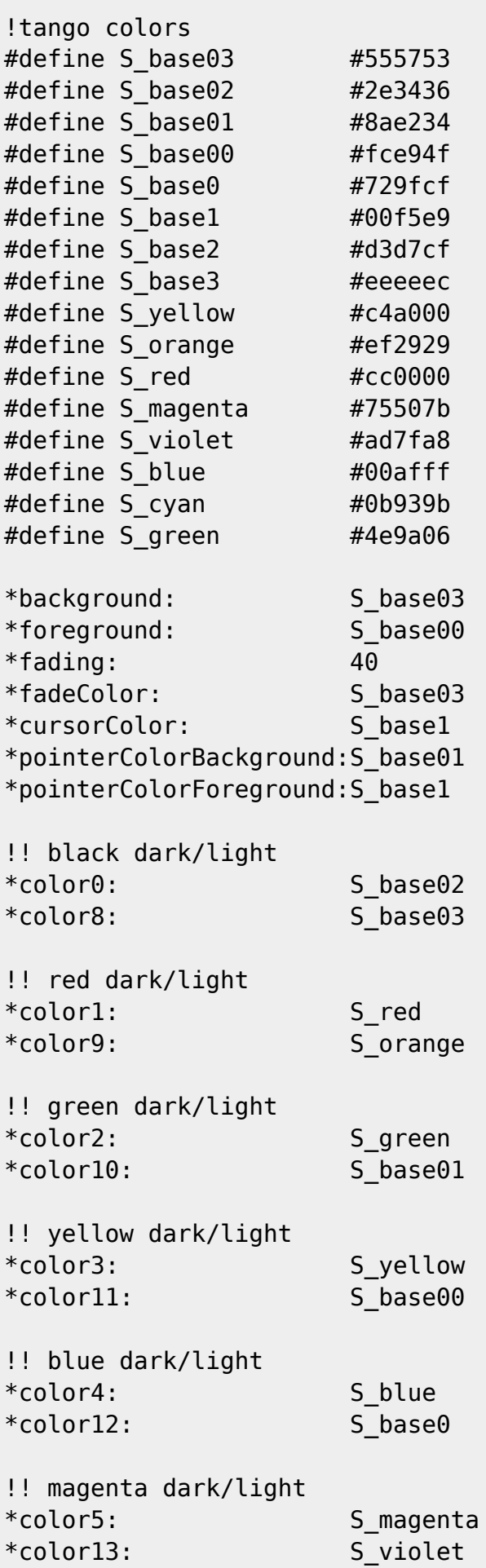

```
!! cyan dark/light
*color6: S_cyan
*color14: S_base1
!! white dark/light
*color7: S_base2
*color15: S_base3
! dzen2 ---------------------------------------------------------------
-
dzen2.font: -*-fixed-*-*-*-*-10-70-*-*-*-*-*-*
! Xcursor settings ----------------------------------------------------
-
Xcursor.theme: ATER_Blue
! Xft settings --------------------------------------------------------
-
Xft.dpi: 96
Xft.autohint: 0
Xft.lcdfilter: lcddefault
Xft.antialias: 1
Xft.rgba: rgb
Xft.hinting: 1
Xft.hintstyle: hintfull
! xterm ---------------------------------------------------------------
-
xterm*saveLines: 1000
xterm*AllowIconInput: on
xterm*Border: gray
xterm*DeiconifyWarp: off
xterm*Font: -*-terminus-medium-*-*-*-12-*-*-*-*-*-*-*
xterm*InternalBorder: 1
xterm*MarginBell: off
xterm*MenuFont: fixed8
xterm*Mouse: yellow
xterm*TitleFont: vtbold
xterm*charClass: 33:48,37:48,45-47:48,64:48
xterm*colorAttrMode: true
xterm*colorMode: true
xterm*curses: on
xterm*cutNewline: off
xterm*jumpScroll: on
xterm*multiClickTime: 500
xterm*multiScroll: on
xterm*reverseVideo: on
xterm*reverseWrap: off
xterm*scrollBar: off
```

```
! xcolorsel -----------------------------------------------------------
-
xcolorsel*Font: -*-terminus-medium-*-*-*-12-*-*-*-*-*-*-*
xcolorsel.geometry: 399x595
xcolorsel*displayFormat: #rrggbb
xcolorsel*maxRows: 99
! xosview -------------------------------------------------------------
-
xosview*font: -*-terminus-medium-*-*-*-12-*-*-*-*-*-*-*
xosview*net: true
xosview*netIface: eth0
! xscreensaver --------------------------------------------------------
-
!font settings
xscreensaver.Dialog.headingFont: -*-dina-bold-r-*-*-12-*-*-*-*-*-*-*
xscreensaver.Dialog.bodyFont: -*-dina-medium-r-*-*-12-*-*-*-*-*-*-*
xscreensaver.Dialog.labelFont: -*-dina-medium-r-*-*-12-*-*-*-*-*-*-*
xscreensaver.Dialog.unameFont: -*-dina-medium-r-*-*-12-*-*-*-*-*-*-*
xscreensaver.Dialog.buttonFont: -*-dina-bold-r-*-*-12-*-*-*-*-*-*-*
xscreensaver.Dialog.dateFont: -*-dina-medium-r-*-*-12-*-*-*-*-*-*-*
xscreensaver.passwd.passwdFont: -*-dina-bold-r-*-*-12-*-*-*-*-*-*-*
!general dialog box (affects main hostname, username, password text)
xscreensaver.Dialog.foreground: #ffffff
xscreensaver.Dialog.background: #111111
xscreensaver.Dialog.topShadowColor: #111111
xscreensaver.Dialog.bottomShadowColor: #111111
xscreensaver.Dialog.Button.foreground: #666666
xscreensaver.Dialog.Button.background: #ffffff
!username/password input box and date text colour
xscreensaver.Dialog.text.foreground: #666666
xscreensaver.Dialog.text.background: #ffffff
xscreensaver.Dialog.internalBorderWidth: 24
xscreensaver.Dialog.borderWidth: 20
xscreensaver.Dialog.shadowThickness: 2
!timeout bar (background is actually determined by
Dialog.text.background)
xscreensaver.passwd.thermometer.foreground: #006aff
xscreensaver.passwd.thermometer.background: #000000
xscreensaver.passwd.thermometer.width: 8
!datestamp format--see the strftime(3) manual page for details
xscreensaver.dateFormat: %I:%M%P %a %b %d, %Y
! xclock --------------------------------------------------------------
-
xclock*update: 1
xclock*analog: false
xclock*font: -*-fixed-*-*-*-*-8-*-*-*-*-*-*-*
```

```
! urxvt config --------------------------------------------------------
-
URxvt.termName: rxvt-unicode
URxvt.imLocale: fr_FR.UTF-8
URxvt.saveLines: 5000
URxvt.cursorBlink: true
URxvt.cursorColor: #e0e080
URxvt.throughColor: #8080f0
URxvt.highlightColor: #343434
!URxvt.transparent: true
URxvt.visualBell: true
URxvt.urgentOnBell: true
!URxvt.tintColor: #999999
URxvt.font: -*-terminus-medium-*-*-*-12-*-*-*-*-*-*-*
URxvt.scrollBar: false
URxvt.scrollBar_right: false
URxvt.urlLauncher: luakit
URxvt.matcher.button: 3
URxvt.perl-ext-common: default,matcher
! colors
! link
URxvt.colorUL: #4E9A06
! aterm -----
-
Aterm*transparent: true
Aterm*shading: 80
Aterm*cursorColor: #d8d8d8
Aterm*scrollbars: false
Aterm*saveLines: 2000
Aterm*tinting: gray
Aterm*scrollBar: false
Aterm*transpscrollbar: true
Aterm*borderwidth: 0
Aterm*font: -*-terminus-medium-*-*-*-12-*-*-*-*-*-*-*
Aterm*geometry: 80x25
Aterm*fading: 70
! xcalc ---------------------------------------------------------------
-
xcalc*geometry: 200x275
xcalc.ti.bevel.background: #111111
xcalc.ti.bevel.screen.background: #000000
xcalc.ti.bevel.screen.DEG.background: #000000
xcalc.ti.bevel.screen.DEG.foreground: LightSeaGreen
xcalc.ti.bevel.screen.GRAD.background: #000000
xcalc.ti.bevel.screen.GRAD.foreground: LightSeaGreen
xcalc.ti.bevel.screen.RAD.background: #000000
xcalc.ti.bevel.screen.RAD.foreground: LightSeaGreen
xcalc.ti.bevel.screen.INV.background: #000000
xcalc.ti.bevel.screen.INV.foreground: Red
```
xcalc.ti.bevel.screen.LCD.background: #000000 xcalc.ti.bevel.screen.LCD.foreground: LightSeaGreen xcalc.ti.bevel.screen.LCD.shadowWidth: 0 xcalc.ti.bevel.screen.M.background: #000000 xcalc.ti.bevel.screen.M.foreground: LightSeaGreen xcalc.ti.bevel.screen.P.background: #000000 xcalc.ti.bevel.screen.P.foreground: Yellow xcalc.ti.Command.foreground: White xcalc.ti.Command.background: #777777 xcalc.ti.button5.background: Orange3 xcalc.ti.button19.background: #611161 xcalc.ti.button18.background: #611161 xcalc.ti.button20.background: #611111 !uncomment to change label on division button !xcalc.ti.button20.label: / xcalc.ti.button25.background: #722222 xcalc.ti.button30.background: #833333 xcalc.ti.button35.background: #944444 xcalc.ti.button40.background: #a55555 xcalc.ti.button22.background: #222262 xcalc.ti.button23.background: #222262 xcalc.ti.button24.background: #222272 xcalc.ti.button27.background: #333373 xcalc.ti.button28.background: #333373 xcalc.ti.button29.background: #333373 xcalc.ti.button32.background: #444484 xcalc.ti.button33.background: #444484 xcalc.ti.button34.background: #444484 xcalc.ti.button37.background: #555595 xcalc.ti.button38.background: #555595 xcalc.ti.button39.background: #555595 XCalc\*Cursor: hand2 XCalc\*ShapeStyle: rectangle ! ! eof ----------------------------------------------------------------- -

From: <http://debian-facile.org/> - **Documentation - Wiki**

Permanent link: **<http://debian-facile.org/utilisateurs:arpinux:tutos:cli-colorscheme>**

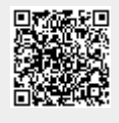

Last update: **02/07/2016 19:17**